## 23.7 Komponente gb.scanner

Die Gambas-Scanner-Komponente gb.scanner besteht aus den drei Klassen

- Scanners,
- Scanner und ø
- ScannerOption. ø

Sie ermöglicht die einfache Verwaltung und Steuerung von Scanner-Geräten im Gambas-Code. Die Klassen nutzen das Programm *ScanImage*, das im SANE-Projekt als zeilenkommando-orientiertes Frontend-Tool bereitgestellt wird.

#### 23.7.1 Klasse Scanners

Um Scanner-Objekte anlegen und mit ihnen arbeiten zu können, müssen Sie zunächst in Erfahrung bringen, wie sich der eingesetzte Scanner als Gerät im System registriert hat. Hierfür steht Ihnen die Klasse *Scanners* zur Verfügung. Die Klasse können Sie erzeugen und agiert als Read-Only-Array, das eine Liste des Objekt-Typs Scanner enthält und mittels FOR-EACH enumerabel ist. Sie stellt keine Eigenschaften zur Verfügung, verfügt aber über zwei Methoden und ein Ereignis.

#### 23.7.1.1 Methoden

Die Methoden der Klasse Scanners:

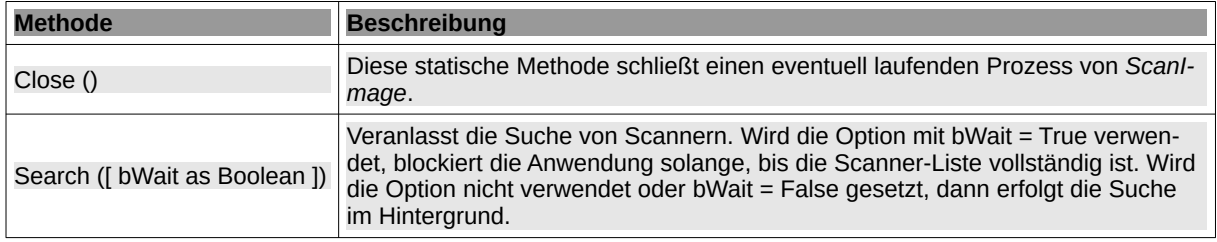

Tabelle 23.7.1.1.1 : Methoden der Klasse Scanners

### 23.7.1.2 Ereignisse

Die Klasse *Scanners* besitzt nur dieses Ereignis:

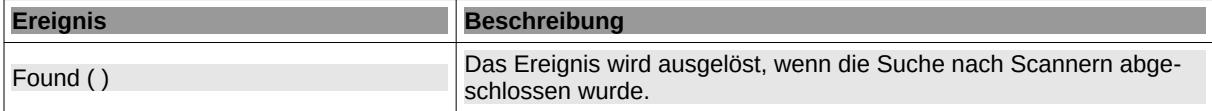

Tabelle 23.7.1.2.1 : Ereignis der Klasse Scanners

Der durch die Methode Search veranlasste Suchprozess erfolgt im Hintergrund und endet im Ereignis Scanners Found(), in dem die Auswertung stattfinden kann. Damit die Klasse dieses Ereignis in der Mutterklasse auslösen kann, muss es mit der Anweisung Objekt.Attach entsprechend registriert werden:

```
'-- Attach Scanner static class to the form class to catch events
Object.Attach(Scanners, Me, "Scanners")
'-- Start searching for scanners
Scanners.Search
... 
'' End of search and enumeration of scanners
Public Sub Scanners Found()
   Dim s As String
   For Each s In Scanners
    ComboBoxScanners.Add(Scanners[s].name)
  Next
   If ComboBoxScanners.count > 0 Then
    ComboBoxScanners.Index = 0
```

```
 Else
   Message.Error("No scanner found.")
  Ouit
 Endif
```
End

Alternativ lässt sich das auch in der gewohnten Weise umsetzen:

```
Dim MyScanners As Scanners
MyScanners = New Scanners As "MyScanners"
MyScanners.Search()
...
```

```
'' End of search and enumeration of scanners
Public Sub MyScanners_Found()
```
Dim s As String

```
 For Each s In Scanners
  ComboBoxScanners.Add(Scanners[s].Name)
 Next
 If ComboBoxScanners.count > 0 Then
    ComboBoxScanners.Index = 0
 Else
    Message.Error("No scanner found.")
    Quit 
 Endif
```
End

### 23.7.2 Klasse Scanner

Die Klasse Scanner repräsentiert einen Scanner als Gerät und liefert mit dem Scanner-Objekt die Grundlage für die Arbeit mit dem Gerät.

## 23.7.2.1 Eigenschaften

Die Klasse *Scanner* verfügt über diese Eigenschaften:

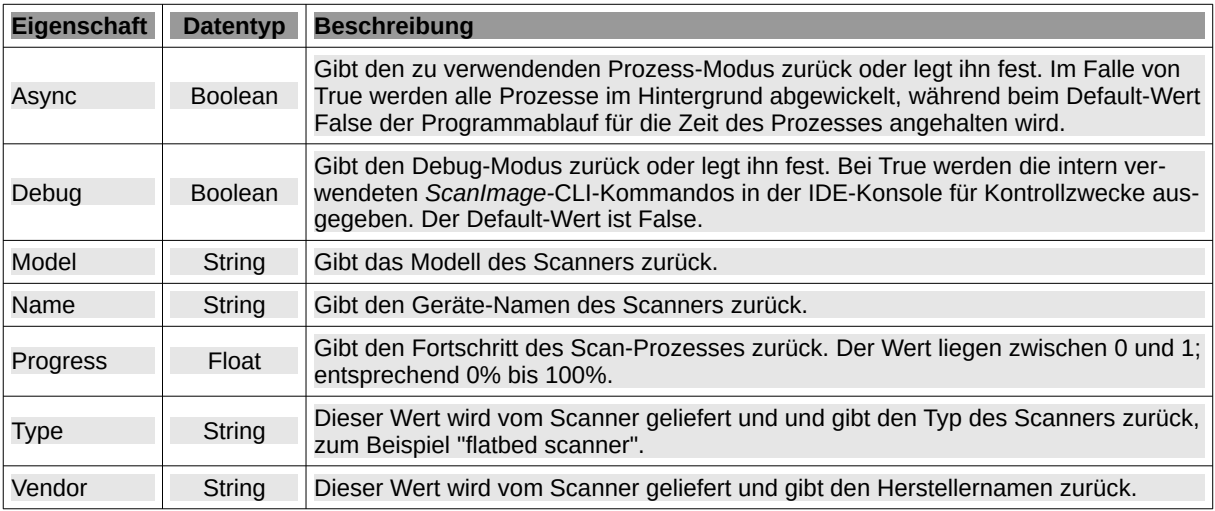

Tabelle 23.7.2.1.1 : Eigenschaften der Klasse Scanner

So erzeugen Sie ein neues Scanner-Objekt:

Dim hScanner As Scanner hScanner = New Scanner ( sDevice As String ) As "EventName"

Auf Basis der oben beschriebenen Erkennung vorhandener Scanner könnte dies konkret wie folgt aussehen:

Dim hScanner As Scanner hScanner = New Scanner(ComboBoxScanners.Text) As "hScanner" hScanner.Async = True

Die Klasse ist mit FOR-EACH enumerabel und liefert dabei die Namen aller verfügbaren Scanner-Optionen:

Dim sOption As String

For Each sOption In hScanner Print sOption Next

### 23.7.2.2 Methoden

Die Klasse *Scanner* verfügt über folgende Methoden:

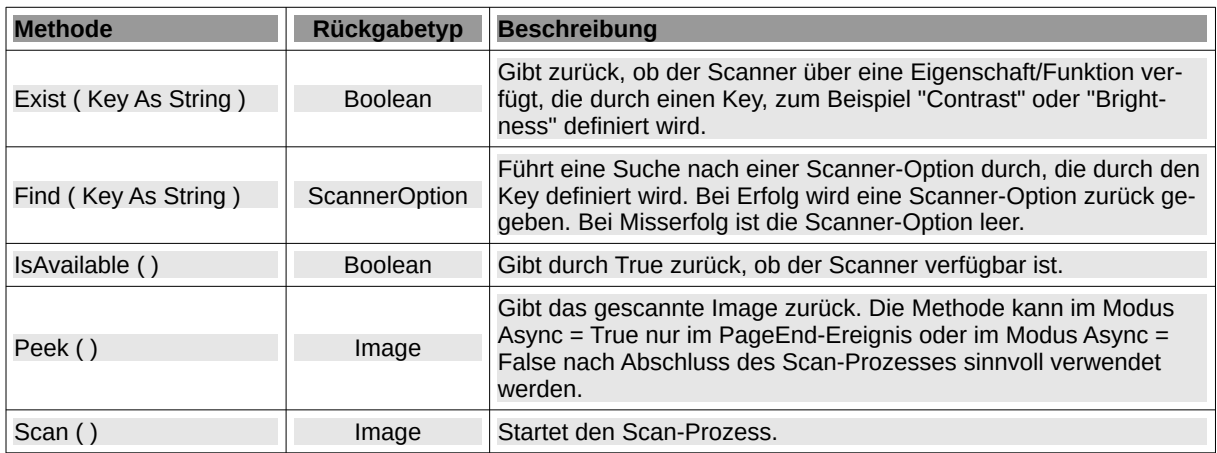

Tabelle 23.7.2.2.1 : Methoden der Klasse Scanner

Mit Hilfe der Scanner-Klasse können Sie u.a. feststellen, ob der eingesetzte Scanner die Einstellung der *Helligkeit* anbietet:

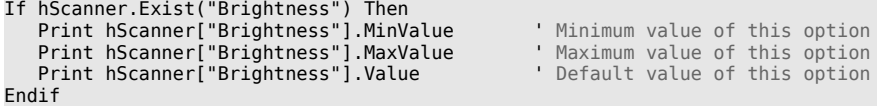

Alternative:

Print hScanner.Find("Brightness").MinValue Print hScanner.Find("Brightness").MaxValue Print hScanner.Find("Brightness").Value

# 23.7.2.3 Ereignisse

Die Klasse *Scanner* besitzt diese Ereignisse:

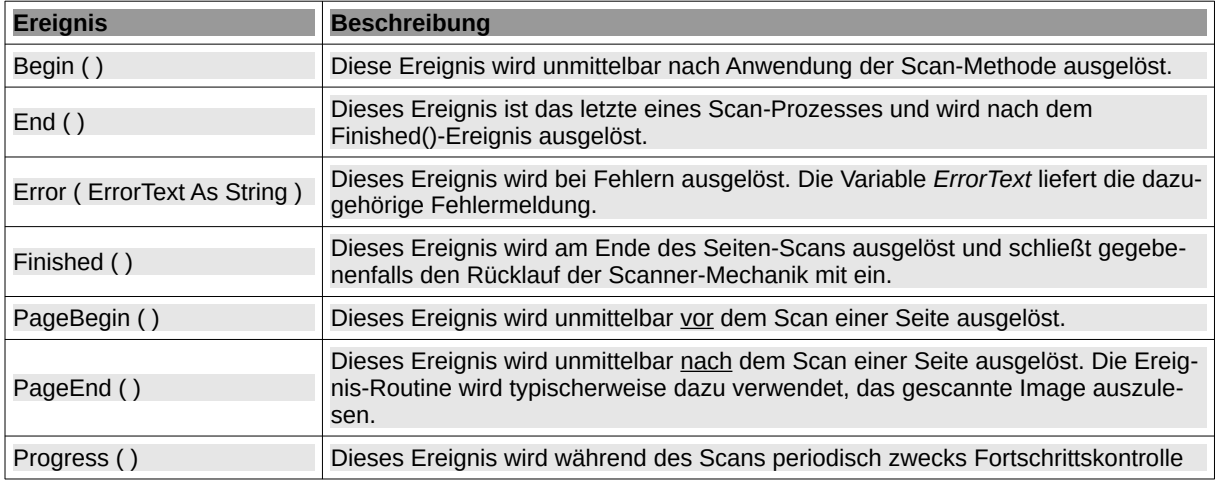

| <b>Ereignis</b> | <b>Beschreibung</b>                                                                                                    |
|-----------------|----------------------------------------------------------------------------------------------------|
|                 | ausgelöst. Innerhalb der Ereignis-Routine steht mit Last. Progress ein Wert zwi-<br>schen 0 und 1 (entsprechend 0% bis 100%) zur Fortschrittskontrolle zur Verfü-<br>gung. |

Tabelle 23.7.2.3.1 : Ereignisse der Klasse Scanner

Hier ein Beispiel, wie man in der PageEnd-Ereignis-Routine das gescannte Image liest und anzeigt:

```
Public Sub hScanner_PageEnd()
  Dim hImage As Image
  Try hImage = Last.Peek()
   If Not hImage Then
      Message.Error("Can't load image")
      Return
   Endif
  PictureBoxScan.Picture = hImage.Picture 
End
```
23.7.3 Klasse ScannerOption

Die verfügbaren Optionen eines Scanners variieren erfahrungsgemäß sehr stark zwischen den Modellen und den Herstellern. Es obliegt dem Programmierer, diese zu ermitteln und entsprechend einzusetzen. Hierfür steht die Klasse *ScannerOptionen* zur Verfügung, die mithilfe eines Parsers versucht, alle verfügbaren Optionen als entsprechende Eigenschaften zur Verfügung zu stellen.

Hierzu erhält der Parser einen scanner-spezifischen Datensatz vom Programm *ScanImage* zugespielt. Dieser sieht für einen (fiktiven) Scanner beispielsweise so aus

```
All options specific to device `quickscan:QS2000 192.xxx.xxx.xxx':
   Scan mode:
 --resolution 75|150|300|600|1200|2400|4800dpi [75]
 Sets the resolution of the scanned image.
     --mode auto|Color|Gray|Lineart [Color]
        Selects the scan mode (e.g., lineart, monochrome, or color).
     --source Flatbed [Flatbed]
         Selects the scan source (such as a document-feeder). Set source before
         mode and resolution. Resets mode and resolution to auto values.
   Geometry:
     -l auto|0..216.069mm [0]
         Top-left x position of scan area.
     -t auto|0..297.011mm [0]
         Top-left y position of scan area.
     -x auto|0..216.069mm [216.069]
       Width of scan-area
     -y auto|0..297.011mm [297.011]
        Height of scan-area.
   Extras:
     --threshold auto|0..100% (in steps of 1) [inactive]
...
```
und liefert dem Parser neben vielen anderen Parametern auch Werte für einstellbare Auflösungen (rot markiert), die als Eigenschaft zur Verfügung gestellt werden.

Werte für die verfügbaren Auflösungen können im Gegensatz zu den diskreten Werten im obigen Beispiel auch als Bereich ("Range") spezifiziert sein, wie das folgenden Beispiel zeigt:

... --resolution 50..1200dpi [50] ...

Zur Nutzung der Auflösungswerte ist somit eine Unterscheidung dieser Fälle erforderlich. Hierfür bietet die Klasse die Eigenschaft *IsRange*.

Die Optionen der Datengruppe "Geometry" sind zur Festlegung des zu scannenden Ausschnitts vorgesehen. Hierfür gibt die Klasse feste Namen vor:

- Left = Abstand zum linken Rand (in mm)
- Top = Abstand zum oberen Rand (in mm)
- Width = Breite des Scans (in mm)
- Height = Höhe des Scans (in mm)

# 23.7.3.1 Eigenschaften

Die Klasse *ScannerOption* verfügt über folgende Eigenschaften, wobei ihre Werte mit Ausnahme der Eigenschaft *Value* nur gelesen werden können:

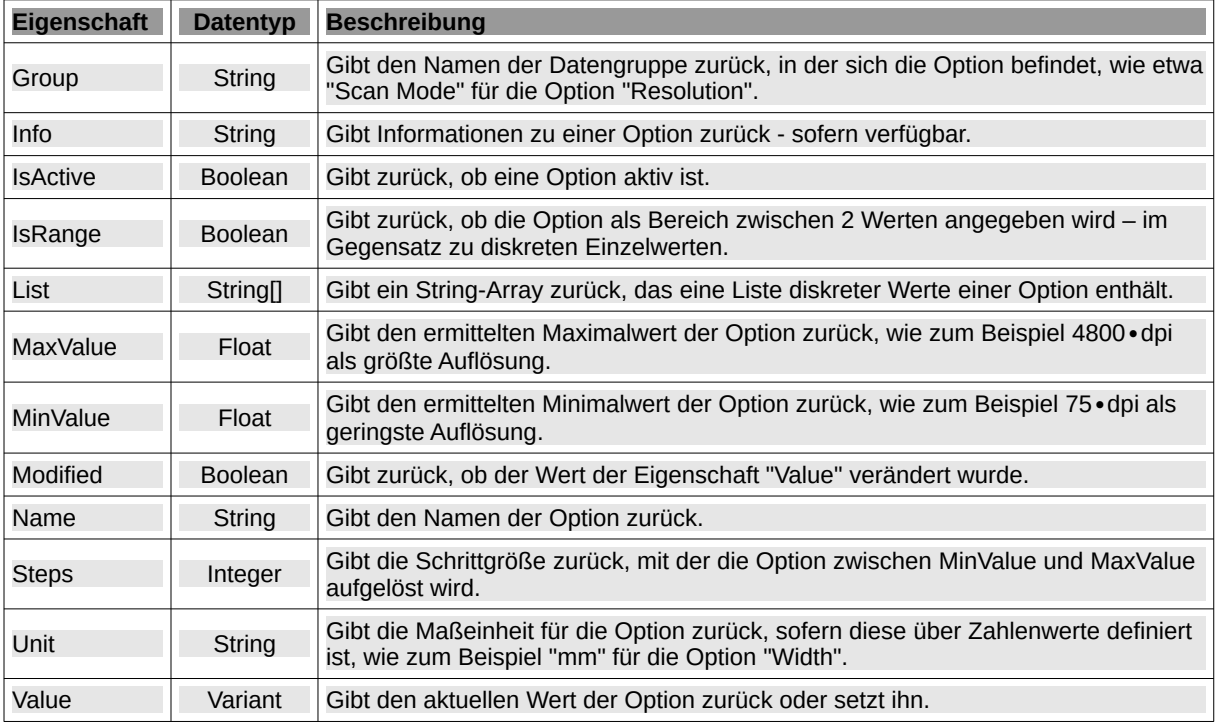

Tabelle 23.7.3.1.1 : Eigenschaften der Klasse ScannerOption

Hinweis:

Der Name der Option beginnt immer mit einem Großbuchstaben wie zum Beispiel "Resolution". Das gilt auch, wenn die vom Scanner gelieferte Option mit einem Kleinbuchstaben beginnt!

# 23.7.4 Das Projekt gb.Scan

In dem Projekt *gb.Scan*, dessen Quelltext-Archiv als Download zur Verfügung gestellt wird, werden ausschließlich native Mittel von Gambas eingesetzt, um eine möglichst vielseitige Scan-Applikation für den täglichen Bedarf vorzustellen.

Die Anwendung gb.Scan verfügt über die folgenden Funktionen:

- Scannen ganzer Seiten oder markierter Ausschnitte. ø
- Scannen in den Formaten A4, A5, A6, US Letter und nutzer-definiert. ä
- Speicherung einseitiger oder mehrseitiger Scans im JPG-, PNG-, BMP- oder PDF-Format. ä
- Versendung einseitiger oder mehrseitiger Scans im PDF-Format als EMail-Anhang. ä
- Drucken einseitiger oder mehrseitiger Scans. ø
- Optionale OCR-Funktion zur Erstellung durchsuchbarer PDFs (experimentell). ø
- Auswahl des Scanners, falls mehr als ein Scanner verfügbar ist. ä
- Abspeichern und Wiederherstellung der eingestellten Parameter für jeden angeschlossenen ä bzw. ausgewählten Scanner.
- Wiederherstellung der Größe und Position der Applikationsfenster.
- Darstellung der Scans in einer Multi-Select-Liste mit
- Drehen der Scans in 90°-Schritten.
- Ändern der Reihenfolge der Scans. Beispiel: Vor der Erzeugung einer mehrseitigen PDF-Datei,
- Löschen von Scans. Beispiel: Vor der Erzeugung einer mehrseitigen PDF-Datei.

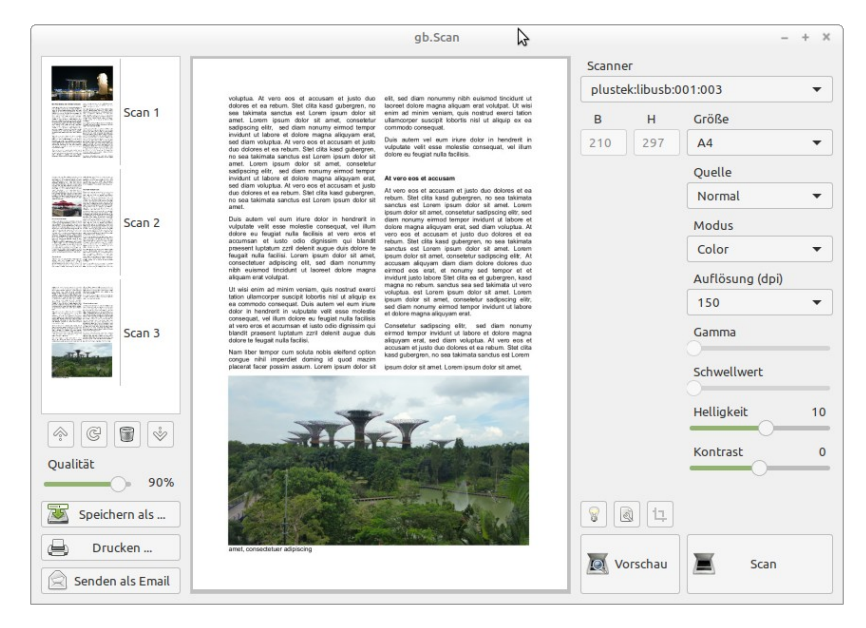

Abbildung 23.7.4.1: Hauptfenster der Applikation gb.Scan

Hinweise:

- Die Applikation erfordert QT5. ä
- Die Applikation verwendet derzeit den Quelltext der beschriebenen Klassen, weil bei zwei Scanā nern des Herstellers Canon, die bei der Entwicklung zur Verfügung standen, Fehler innerhalb der Klasse Scanner auftraten. Diese konnten jeweils durch eine kleine Modifikation behoben werden und sind im Quelltext der Klasse mit "Modified" gekennzeichnet. Zudem stellte sich der Umfang der ausgegebenen Fehlermeldungen im Ereignis *Error* als Problem heraus, das durch eine weitere Ergänzung gelöst werden konnte. Entsprechende Nachbesserungen wurden dem Entwickler bereits vorgeschlagen.
- Zum Drehen, Löschen oder Verschieben gescannter Dokumente dürfen einzelne oder mehrere ä Einträge mit der Maus markiert werden. Die Liste verwendet hierfür die Multi-Select-Option. Für alle anderen Operationen wie EMailen, Drucken oder Abspeichern werden grundsätzlich alle Einträge verarbeitet.
- Beim EMailen wird die erzeugte PDF-Datei mit einem sekundengenauen Zeitstempel versehen. ä.
- Beim Abspeichern mehrerer Scans im JPG-, PNG- oder BMP-Format werden die einzelnen ø Scans gemäß ihrer Reihenfolge mit einem zusätzlichen dreistelligen Index versehen – wie zum Beispiel Scan 001.jpg, Scan 002.jpg usw. .
- Mit einem Doppelklick auf einen Scan in der Liste, wird dieser im großen Scan-Display angezeigt.
- Ein aufrufbarer Dialog stellt einen Helligkeits- und Kontrast-Steller für die Nachbehandlung von Scans zur Verfügung. Diese Option hat sich bei den verwendeten *Canon-Scannern* als nützlich erwiesen.
- Die optionale und experimentelle OCR-Funktion beschränkt sich auf die Erstellung durchsuchbarer PDFs und kann innerhalb der App nachinstalliert werden.
- Das mehrseitige Scannen mit Geräten, die über einen Einzugsschacht verfügen, wurde nicht umgesetzt, weil ein derartiger Scanner-Typ bei der Entwicklung nicht zur Verfügung stand.
- Sollte die eine oder andere Geräteoptionen nicht wie erwartet funktionieren, so ist die Ursache × hierfür eher im Bereich des SANE-Backends zu suchen. Hierfür stellten sich aber leider SANE-Kompatibilitätslisten in zwei Einzelfällen als unzuverlässige Referenz heraus.